# **QUIK STRIP SPI RGB/RGBW 1 ZONE LED RF REMOTE Code: QS-PIXREM**

 $CE$  RoHS  $remc$  RFD

# **Features**

- RGB or RGBW LED Controller.
- Each remote can match with more than one receiver.
- CR2032 battery powered (battery included).
- Operates with LED indicator light.

# **Technical Parameters**

# П

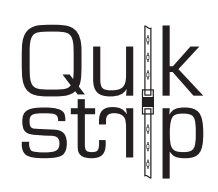

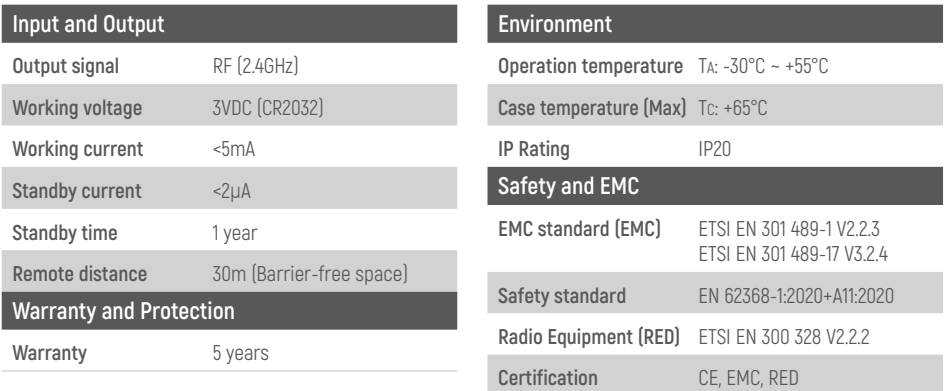

# **Key Functionality**

Remove battery barrier before operation.

**Mode+/-:** 10 default modes on remote, an additional 32 dynamic modes when paired with QS-PIXCON. Short press "mode" to switch modes. Long press for 2s to run mode cycle.

**Speed+/-:** Adjust dynamic mode speed, short press up to 10 times,

long press 2s get the fastest / slowest speed.

**Bright+/-:** Adjust brightness, short press up to 10 times,

long press 1-6s for continuous 256 levels adjustment.

**R/G/B+/-:** Adjust R/G/B brightness respectively, short press up to 10 times, long press 1-6s for continuous 256 levels adjustment to achieve millions of colours.

**White:** Adjust white colour, for RGB light, short press on/off white(RGB mix), long press 1-6s to adjust saturation continuously. For RGBW light, pressing the W key will adjust W channel brightness. Short press to turn the W channel on/off. Long press for 1-6s to adjust W channel brightness continuously.

**Scene:** Short press to recall the scene, long press for 2s save the current colour into the scene. The LED indicator will light up longer to indicate successful save.

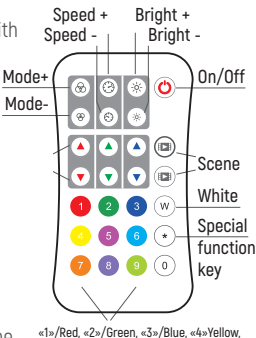

**«5»/Purple, «6»/Cyan, «7»/Orange, «8»/Grape, «9»/Grass green,«0»/Natural white**

**Quik Strip / QS-PIXREM / User Manual**

# **Configure QS-PIXREM with QS-PIXCON & QS-PIXELCOB STRIP**

#### **QS-PIXELCOB strip has:**

- IC type WS2811
- RGB ORDER: GBR
- Pixel number: 20/m (every cut-point is a pixel)

#### **Step 1: Set LED Strip Pixel Length on QS-PIXREM**

QS-PIXELCOB strip has 20 pixels/m - every cut-point counts as one pixel. To set the pixel length, calculate how many pixels are on your strip.

For QS-PIXELCOB to set LED Chip type you would type: \*number of pixels (3 digits)\* e.g, for 1m of strip, 20 pixels so enter: \*020\* for 3m of strip, 60 pixels so enter: \*060\* for 5m of strip, 100 pixels so enter: \*100\*

**Note:** Each controller can control a maximum of 1024 pixels.

### **Step 2: Set LED Chip type:**

QS-PIXELCOB IC type WS2811. 11: TM1803 12: TM1809, TM1804, TM1812, UCS1903, UCS1909, UCS1912, SK6813, UCS2903, UCS2909, UCS2912, WS2811, WS2812, WS2813, WS2815, SM16703P 13: TM1829 14: TLS3001,TLS3002 15: GW6205 16: MBI6120 17: TM1814B (RGBW) 18: SK6812 (RGBW), WS2813 (RGBW), WS2814 (RGBW) 19: UCS8904B (RGBW) 21: LPD6803, LPD1101, D705, UCS6909, UCS6912 22: LPD8803, LPD8806 Set LED strip chip type. \* + 2 number + \*

## **Step 3: Set RGB order.**

QS-PIXCON has by default been set to work with QS-PIXELCOB RGB order of GBR. This step is only necessary if the default settings have been changed

# **Pair Remote Control (QS-PIXREM) with Controller**

Two available methods:

#### **Use the controller's Match key**

#### **To Pair:**

Press the match key followed by the the on/off key. A quick flashing LED indicator means the pairing is successful.

#### **To Unpair:**

Long press the match key on the controller for 5s. A quick flashing LED indicator means the unpairing is successful.

#### **To Pair:**

Turn the controller on and off. Repeat. The quickly press the on/off key on the remote 3 times. 3 flashes on the LED indicator means the pairing is successful.

#### **To Unpair:**

Turn the controller off and the on. Short press the on/ off key 5 times immediately after power on. When the LED indicator flashes 5 times it means the unpairing is successful.

#### **Use power restart**

23: WS2801, WS2803 24: P9813 25: SK9822 31: TM1914A 32: GS8206, GS8208 33: UCS2904 34: SM16804 35: SM16825 36: SM16714 (RGBW) 37: UCS5603 38: UCS2603 39: SM16714D

Set LED strip RGB order. \* + 1 number + \* \*1\* : RGB, \*2\* : RBG, \*3\* : GRB, \*4\* : GBR, \*5\* : BRG, \*6\*: BGR. For QS-PIXEL COB to set RGB order you would type: \*4\*

For QS-PIXELCOB to set LED Chip type you would type: \*12\*